**Gmail Inbox Readability Score Crack Free PC/Windows [April-2022]**

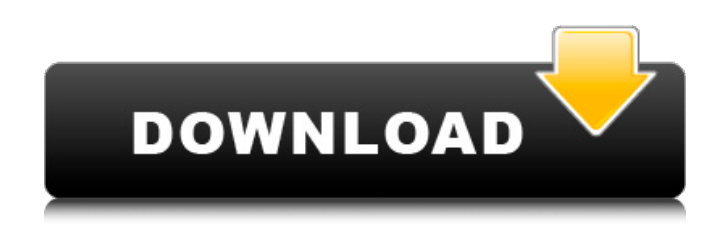

**Gmail Inbox Readability Score Crack + Activator X64 [Updated-2022]**

The Gmail Inbox Readability Score is a free Chrome extension that allows you to determine the readability of your Gmail emails, quickly and indepth. It takes into account the average length of the sentences and words within any given message in order to generate a Readability Score that ranges from 0 to 100. This automatic tool doesn't involve any manual work, and it can work right from your Gmail account without you having to download, install or sign-up for any plugin or application. Furthermore, if you have multiple email addresses, it doesn't require

you to create an account for the tool to work, making the tool suitable for

the majority of users. Read More

about it in this infographic As this headline suggests, Cool Tools Rank is a list that uncovers the best tools on the internet. We've compiled some of

the most popular sites that collect and categorize the best web tools on the web, and we've made them easy to access right from the Chrome Web

Store. The web today is a big playground where a plethora of web tools, ranging from the famous to the pretty weird, populate our lives each day. With the rise of social media platforms, there's been a huge increase in the number of online communities, forums, and websites that can help us connect and communicate with others via the web. This was why we wanted to compile a list of the best tools on the web so that you could find the very best in your area of interest. Chrome

Web Store Rank: The chrome web store.google.com offers the best tools online, and this rank list is based on the sites that compile and categorize them for users. Read More about it in this infographic Mailjoy is a cloudbased email client that allows you to manage your email accounts in one place. You can create customized filters, create and manage email signatures, and even keep track of your email conversations. It also features an Attachments tab, a Sent Items tab, an Inbox tab, a Drafts tab, a Trash, and a View Mailbox. It allows you to create signatures, while reading an email message, that will allow you to quickly see the attachments. It also offers a simple and robust contact management feature that allows you to easily insert, delete, or modify contacts. It is compatible with Gmail, Yahoo, Hotmail, Outlook, and AOL, and it is available for free for up to 30 days, or

#### \$9.99

#### **Gmail Inbox Readability Score [2022]**

======================

====================== = Gmail Inbox Readability Score is a free, simple tool that can be installed directly from Chrome's web store. It can be used with any Gmail account and will automatically score each email as it's opened. The readability score is displayed as a small bar that floats in-between the subject and the sender of the email, and when hovering on the bar, it will display the overall readability score. You can modify how often the tool should score emails, set a daily, weekly or monthly frequency, and can even set any email to ignore the readability score altogether. You can also add email domains to the exclusion list. You can use Google to scan an entire email thread to get a summary of

your messages. Gmail Inbox Readability Score FAQ: ========

======================

= Q: Will Gmail Inbox Readability Score work with Gmail's Smart Compose or Google Suggest? A: Gmail's Smart Compose and Google Suggest will allow you to add keywords to your email messages, and Gmail Inbox Readability Score will be able to automatically score the email accordingly, but it won't be able to score the email if it contains a keyword that's in the exclusion list you have set up in the tool. Q: How do I add an email domain to the exclusion list? A: You'll have to go to Gmail and do a manual scan to the whole email thread before the tool will be able to ignore that email domain. How to:

================ First, you'll have to enable Gmail Inbox Readability Score in Chrome: 1. Go to chrome://extensions 2. Click the More

Options button in the top right-hand corner 3. Select the Manage Installed Extensions option. 4. Scroll down and select "Gmail Inbox Readability Score". 5. Confirm the instructions by clicking the Trust This Extension button. The tool can be accessed in Gmail by going to the Inbox tab, and selecting the Readability Score link. Like on this video? -- Want more? Click the bell icon to turn on notifications. -- Want to contact me? You b7e8fdf5c8

Since the Chrome Web Store is currently undergoing its big redesign, its name changed to the "Google Chrome Web Store" in the same release, so it's now known as Google Chrome Web Store. What's new: We've been hearing about the new features for a while now, and the latest builds of Chrome do bring quite a few. Drag and drop files, folders, images or videos, copy URL's, share files or copy/paste the entire webpage in your new tab! And the best part? It's the free one! Other changes: Let's start off with the changes that we know of so far, like the redesigned Gmail, Google's notability icons, Google Now, deep Linking and the fact that Google is now counting your usage in searches so you won't have to wonder how many times you typed a certain thing in Google. And then there are the

# changes we're expecting to see in the coming months, including the inclusion of web search results in Google Now, announced Nexus devices, the promised Tegra 4 and the tablet-powered Chrome OS, the second-generation Nexus 7, the new Chromecast and an updated Google Play Store. Chrome OS: Chrome OS, along with the Chrome Web Store, is also in the middle of a big revamp. And although a lot has been said about the new features, the most interesting one, for us at least, is the fast boot time. As we all know by now, Chrome boots up faster than other operating systems, with some benchmarks putting its boot time at only 3 seconds, about as fast as Windows 7. And this isn't even counting the small apps that are usually bundled in with most of the Google Apps. Since Chrome will be used more and more as the default web browser, this is an important

# issue, since even a second can be crucial in decision making. At least that's what we think... If you're wondering how long it takes to boot up your laptop, you'll probably be happy to know that the new Chromebooks are capable of booting up in as little as 10 seconds. So less than 1/2 of a minute and you're ready to go. Both the new Chromebooks, the Chromebook Pixel and the Asus C302, are built for speed, with a "magnesium alloy" build and a 2nd generation Tegra 3 chip. Both are also very thin. That said,

**What's New In?**

Gmail Inbox Readability Score is a simple tool designed to help you allocate your reading time for your emails in a more productive and efficient manner. It comes in the form of a Chrome extension, so it can be installed directly from the Chrome

# Web Store, and lives next to your other extensions in the browser's toolbar. There's not much to talk about how to use the tool, since it doesn't even have a GUI or a Settings/Options page. The process is fully automatic: each time you open an email using your Gmail account, a small message will be displayed right in-between the subject and the sender details. The extension uses two of the most reliable readability tests out there: the one designed by Flesch in the 1940s and the Kincaid readability test. The resulting readability score is based on the average length of sentences and words within any given email. The score will always be between, where a score of 100 means that the email is extremely easy to read, and a score of 0 means that it's the exact opposite, very difficult to read. To conclude, Gmail Inbox Readability Score is a very straightforward tool

## that displays potential if used right. It allows you to determine the linguistic complexity of your Gmail emails, allowing you to allocate the time needed to read them in the most efficient manner possible. Gmail Inbox Readability Score Beta - Version: 3.0 How is Gmail Inbox Readability Score different to other similar tools? Gmail Inbox Readability Score is a readability checker, and not a WYSIWYG editor. It's designed to help you with readability of your emails. Gmail Inbox Readability Score Beta - Version: 2.5 Why is the score only on average, instead of the whole article? The readability tests only give a readability score for emails, not the entire content. It has to leave a certain blank space between the readability score and the content, since otherwise, we could be penalized by the Chrome extension. Gmail Inbox Readability Score Beta - Version: 2.0 Is it possible to remove

this tool? Yes, it's possible. Please open the Gmail Inbox Readability Score settings page, and remove the extension in the "Extensions" tab from the settings. Gmail Inbox Readability

#### **System Requirements:**

Minimum: OS: Windows 10 Pro 64bit Processor: Intel Core i3-2100 3.1GHz/AMD FX 6300 Memory: 4GB Video card: Intel HD 4600 or AMD equivalent DirectX: 11 Sound card: DirectX Compatible Storage: 500MB available space Additional Notes: None Recommended: Processor: Intel Core i5-4590 3.3GHz/AMD FX 8350 Memory:

### Related links:

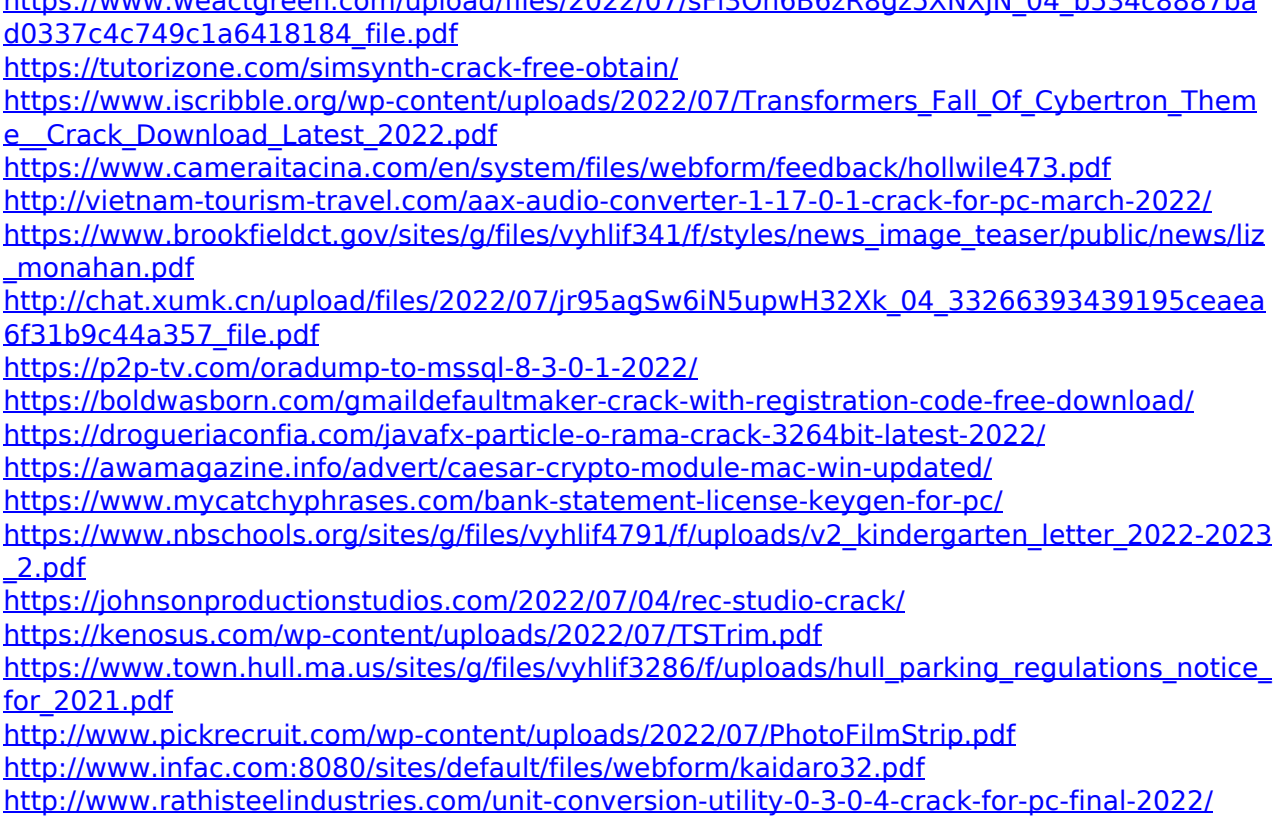

 $h/2022/07/55$ Plane-Beactynivin  $04$  b534-0007ba

[https://gazetabilgoraj.pl/advert/syncios-whatsapp-transfer-16-89-crack-with-key-free-for](https://gazetabilgoraj.pl/advert/syncios-whatsapp-transfer-16-89-crack-with-key-free-for-pc-2022-new/)[pc-2022-new/](https://gazetabilgoraj.pl/advert/syncios-whatsapp-transfer-16-89-crack-with-key-free-for-pc-2022-new/)